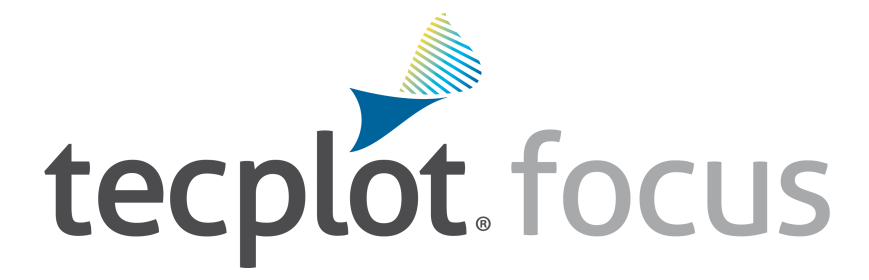

# Release Notes Tecplot Focus 2024 Release 1

Tecplot, Inc.

Copyright © 1988-2024 Tecplot, Inc. All rights reserved worldwide. See the complete [legal notice](#page-10-0) in the copyright section of this document.

## **Table of Contents**

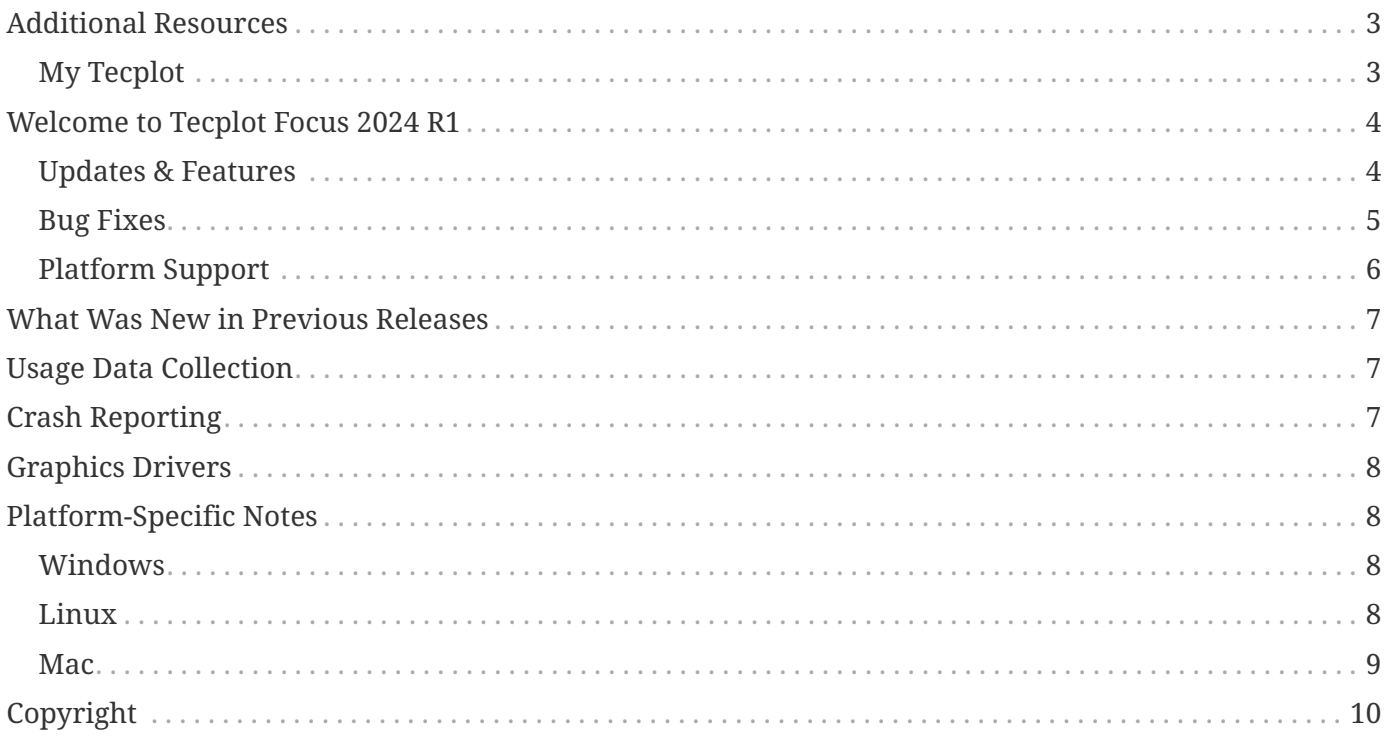

## <span id="page-3-0"></span>**Additional Resources**

In addition to these Release Notes and HTML Help, Tecplot Focus includes access to these manuals to help you explore all of Tecplot Focus's functionality.

#### **[User's Manual](focus-users-manual.pdf)**

This manual provides a complete description of working with Tecplot Focus features.

### **[Scripting Guide](focus-scripting-guide.pdf)**

This guide provides macro command syntax and information on working with macro files and commands.

### **[Quick Reference Guide](focus-quick-reference.pdf)**

This guide provides syntax for zone header files, macro variables, keyboard shortcuts, and more.

### **[Data Format Guide](focus-data-format.pdf)**

This guide provides information on outputting simulator data to Tecplot file format.

### **[Installation Guide](focus-install-guide.pdf)**

These instructions give a detailed description of how to install Tecplot Focus on your machine.

### <span id="page-3-1"></span>**My Tecplot**

My Tecplot is Tecplot's one-stop portal that allows you to download software, manage your license keys, and more. Visit it at [My Tecplot](https://my.tecplot.com).

## <span id="page-4-0"></span>**Welcome to Tecplot Focus 2024 R1**

### <span id="page-4-1"></span>**Updates & Features**

- TecIO: If you choose to use Boost 1.75.0 or greater, you will need C++14. You can use Boost 1.69.0, in which case, you do not need C++14.
- List of data loaders in the File > Load Data dialog have been alphabetized to make loader selection easier. Tecplot file format loaders remain listed at the top.

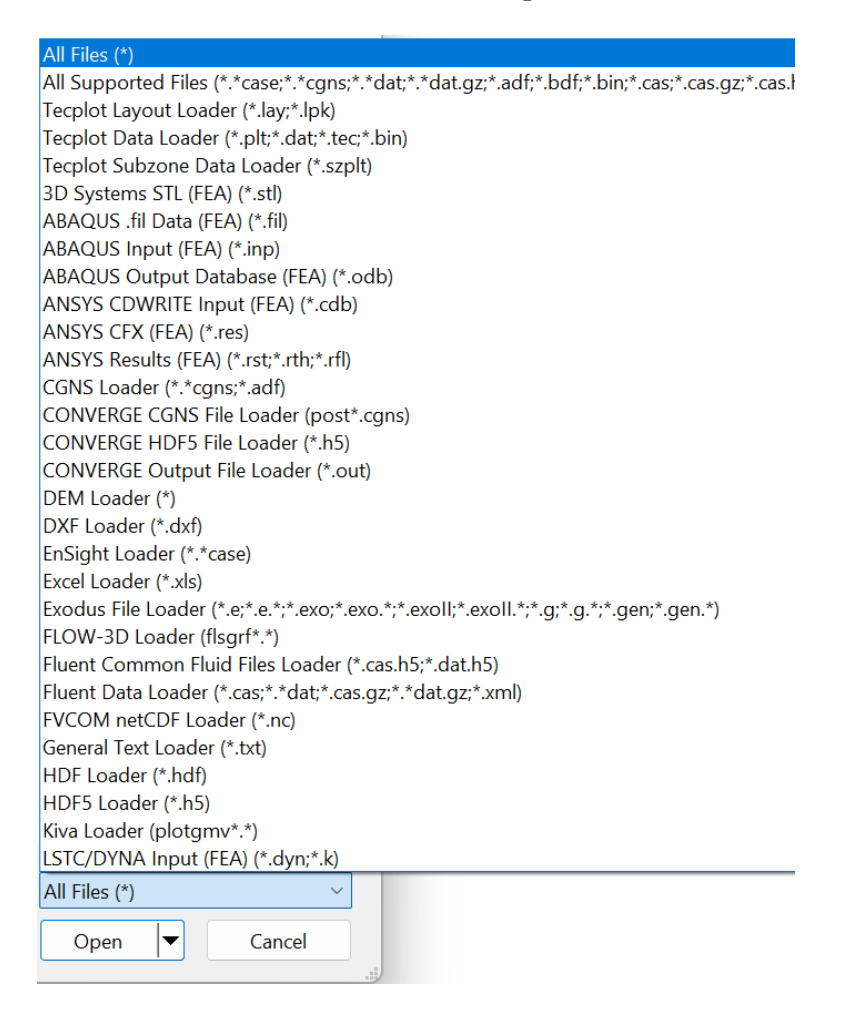

• Updated the Probe Dialog to allow adjusting the numeric precision. The eliding (the '…' in the righthand image) was also updated to be in the center. These two changes make it much easier to recognize the order of magnitude of the probed values.

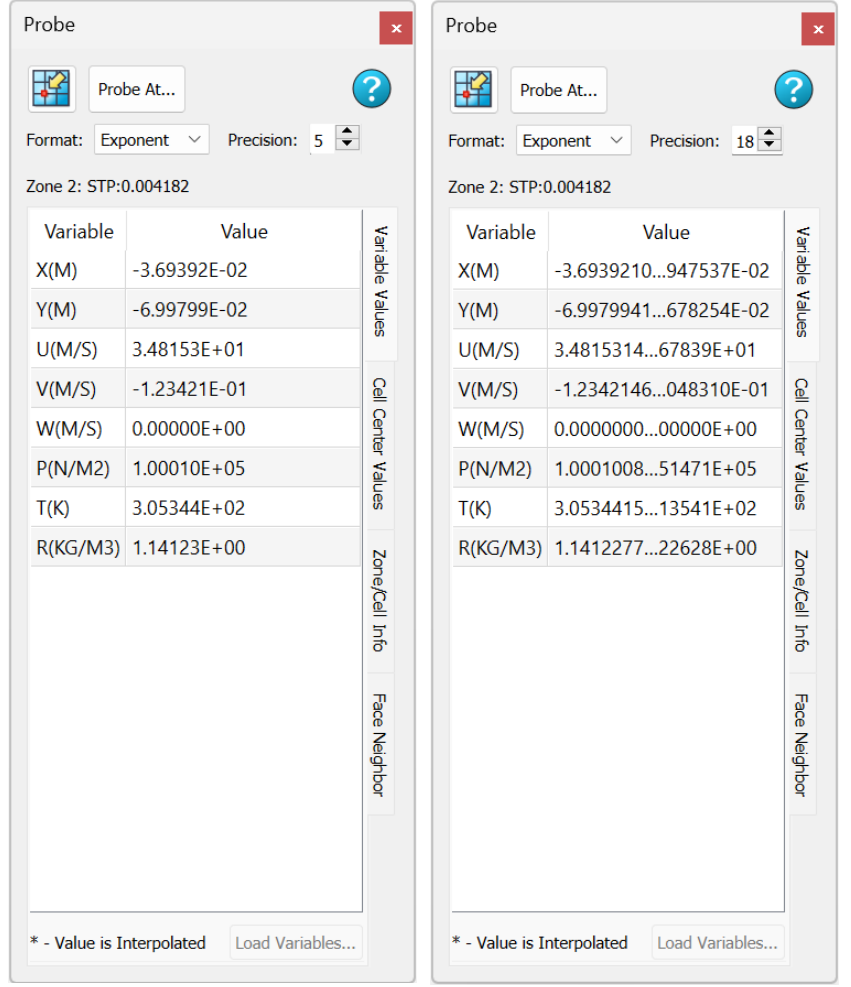

### <span id="page-5-0"></span>**Bug Fixes**

- Fixed crash with surface streamtraces placed on no-slip wall zones.
- Fixed crash when changing solution time while a LineMap is selected and there are 2D or 3D Frames with linked solution time.
- Eliminated a benign command line warning: "libpng warning: iCCP: known incorrect sRGB profile", which was displayed on Linux operating systems.
- Windows Installer now installs additional dependencies which prevented some Tecplot add-ons from loading.
- Implemented TecUtilDialogLaunch(Dialog\_ZoneMapStyle) to allow the Zone Style dialog to be launched programmatically from Tecplot add-ons.
- Fixed crash with \$!CreateFEBoundary macro command with small (~ < 2500 cells) surface zones.
- Update the End User License Agreement in all products Feb 2024.

### <span id="page-6-0"></span>**Platform Support**

The 2024 R1 release is supported on the following platforms:

- Linux:
	- Ubuntu 20.04 LTS, 22.04 LTS, 24.04 LTS
	- SUSE Linux Enterprise Desktop (SLED) 15
	- RedHat 7.8+, 8, and 9
	- CentOS 7.8+
	- Rocky Linux 8 and 9
- Windows: 10 and 11
- macOS: 12, 13, and 14

### **Platform End of Life Updates**

- CentOS 7 support ends, June 30th, 2024. Tecplot software released after this date will not be supported on CentOS 7.
- RedHat 7 support ends, June 30th, 2024. Tecplot software released after this date will not be supported on RedHat 7.

## <span id="page-7-0"></span>**What Was New in Previous Releases**

See: [www.tecplot.com/products/tecplot-360-ex-features-time](https://www.tecplot.com/products/tecplot-360-ex-features-time)

## <span id="page-7-1"></span>**Usage Data Collection**

To help us better understand how our customers use our products and improve them further, Tecplot Focus includes an analytics feature that reports user activity over the Internet using the Google Analytics™ platform. This feature tells us which dialogs you use and which controls you manipulate in them. However, to protect your privacy and trade secrets, we do not see names associated with your data (such as variable, zone, or file names) or the actual values of fields in dialogs, nor do we receive any information about you or your organization's identity.

If you do not wish to participate in this program, turn off "Collect Anonymous Usage Data" in the Help menu.

We receive basic information about your operating system, product version, and license at each launch of Tecplot Focus, even if you have opted out of the usage data program. This information is not tied to any usage data collected.

No usage data of any kind is collected if you do not have access to the Internet or if the Google Analytics service is blocked by a firewall.

## <span id="page-7-2"></span>**Crash Reporting**

Please help us make Tecplot Focus better by sending a crash report to us in the event that the application terminates unexpectedly.

On Windows, Tecplot Focus creates a crash dump file. You will receive a message indicating that a crash dump file has been created. Click **Yes** in this dialog to open the folder where the file is created. You can then e-mail the most recent .dmp file in this folder, along with a description of what you were trying to do, to [support@tecplot.com](mailto:support@tecplot.com).

On other platforms, no crash dump file is created. However, we urge you to send us a report anyway with as much detail as you can remember.

If you have a moment and a desire to be extra helpful, please re-open Tecplot Focus and choose **Enable Diagnostic Logging** in the **Help** menu. Then redo the steps you took to cause the crash. Tecplot Focus will record your actions as a macro file. If you are able to reproduce the crash, send the resulting .mcr file to us (along with the .dmp file if you use Windows). On non-Windows platforms, you can find the .mcr file in /usr/tmp/tecplot\_\$USER/tpa\_diagnostics.

Crash dumps and diagnostic macros are stored in a temporary folder and will be eventually be deleted by the system. There is no need to delete them manually.

# <span id="page-8-0"></span>**Graphics Drivers**

For best results, please make sure that you are using the latest graphics drivers compatible with your hardware and operating system. These can be obtained from your graphics adapter vendor's Web site. Old versions may have issues with Tecplot Focus, especially with larger data sets.

- NVIDIA: [www.nvidia.com/Download/index.aspx](https://www.nvidia.com/Download/index.aspx)
- ATI: [www.amd.com/en/support](https://www.amd.com/en/support)
- Intel: [www.intel.com/content/www/us/en/download-center/home.html](https://www.intel.com/content/www/us/en/download-center/home.html)

### <span id="page-8-1"></span>**Platform-Specific Notes**

This section details potential issues specific to your operating system.

### <span id="page-8-2"></span>**Windows**

Your account must have administrator rights on your computer to install Tecplot Focus, or else rightclick the installer and choose "Run as Administrator."

### <span id="page-8-3"></span>**Linux**

### **Temporary Directory**

Tecplot Focus relies on being able to create temporary files in the system temporary directory. On Linux, this directory is typically /usr/tmp or /var/tmp. If your user account does not have permission to write into the system temporary directory, you can use a different directory either by setting the TMPDIR environment variable in your profile or by setting the TEMPFILEPATH in the tecplot.cfg file.

#### **Menu Shortcuts**

Menu shortcut keys may not work if the Num Lock is on. You may set the Num Lock to turn off automatically at boot in your computer's BIOS.

#### **SELinux**

SELinux (provided with some Linux distributions) adds an extra layer of security. If you see this error message:

*//lib/libtec.so: cannot restore segment prot after reloc: Permission*

Denied

Enter these two commands, replacing /path/to/tecplot/lib with the actual path of your installed Tecplot Focus lib directory (your account needs sudo permission):

```
sudo chcon -v -R -u system_u -r object_r -t lib_t /path/to/tecplot/lib/
sudo chcon -t texrel_shlib_t /path/to/tecplot/lib/
```
You can then run Tecplot Focus without disabling SELinux.

### <span id="page-9-0"></span>**Mac**

### **Keyboard Shortcuts**

Previous versions of Tecplot Focus used the Control key for most keyboard shortcuts, rather than the Mac standard Command key. Tecplot Focus EX changes these shortcuts to use the Command key under Mac. Similarly, when rotating a 3D plot, you now hold down the Command key while dragging with the right mouse button.

Note that the Alt key may be called Option on some Mac keyboards.

#### **Right Mouse Button**

If your Mac's mouse has only a single button, hold the Control key while clicking to access rightclick functionality.

#### **Middle Mouse Button**

There is no functionality in Tecplot Focus that *requires* a middle mouse button; however, it does provide some shortcuts. Users of single-button mice cannot emulate the middle button, but users of mice with two buttons can hold down Control while right-clicking if their mouse does not support a true middle-button click.

Enjoy Tecplot Focus 2024 R1 and master the view.

# <span id="page-10-0"></span>**Copyright**

Tecplot Focus Release Notes is for use with Tecplot Focus 2024 R1.

Copyright © 1988-2024 Tecplot, Inc. All rights reserved worldwide. Except for personal use, this manual may not be reproduced, transmitted, transcribed, stored in a retrieval system, or translated in any form, in whole or in part, without the express written permission of Tecplot, Inc., 3535 Factoria Blvd, Ste. 550; Bellevue, WA 98006 U.S.A.

The software discussed in this documentation and the documentation itself are furnished under license for utilization and duplication only according to the license terms. The copyright for the software is held by Tecplot, Inc. Documentation is provided for information only. It is subject to change without notice. It should not be interpreted as a commitment by Tecplot, Inc. Tecplot, Inc. assumes no liability or responsibility for documentation errors or inaccuracies.

Tecplot, Inc. Post Office Box 52708 Bellevue, WA 98015-2708 U.S.A.

Tel:1.800.763.7005 (within the U.S. or Canada), 00 1 (425) 653-1200 (internationally)

E-mail: [sales@tecplot.com](mailto:sales@tecplot.com), [support@tecplot.com](mailto:support@tecplot.com) Questions, comments or concerns regarding this document: [support@tecplot.com](mailto:support@tecplot.com)

For more information, visit [www.tecplot.com](http://www.tecplot.com)

Tecplot®, Tecplot 360,™ Tecplot 360 EX,™ Tecplot Focus, the Tecplot product logos, Preplot,™ Enjoy the View,™ Master the View,™ SIZL,™ Sizzle,™ and Framer™ are registered trademarks or trademarks of Tecplot, Inc. in the United States and other countries. All other product names mentioned herein are trademarks or registered trademarks of their respective owners.

#### NOTICE TO U.S. GOVERNMENT END-USERS

Use, duplication, or disclosure by the U.S. Government is subject to restrictions as set forth in subparagraphs (a) through (d) of the Commercial Computer-Restricted Rights clause at FAR 52.227-19 when applicable, or in subparagraph (c)(1)(ii) of the Rights in Technical Data and Computer Software clause at DFARS 252.227-7013, and/or in similar or successor clauses in the DOD or NASA FAR Supplement. Contractor/manufacturer is Tecplot, Inc., 3535 Factoria Blvd, Ste. 550; Bellevue, WA 98006 U.S.A.

Part Number: 23-360-07-2 Build Revision {CI\_PIPELINE\_ID}

#### Released: 06/2024

For third-party trademark and copyright information, see the [User's Manual.](focus-users-manual.pdf)